cadence

# **Creating Analog Behavioral Models**

**VERILOG-AMS ANALOG MODELING** 

**February 2003** 

# **TABLE OF CONTENTS**

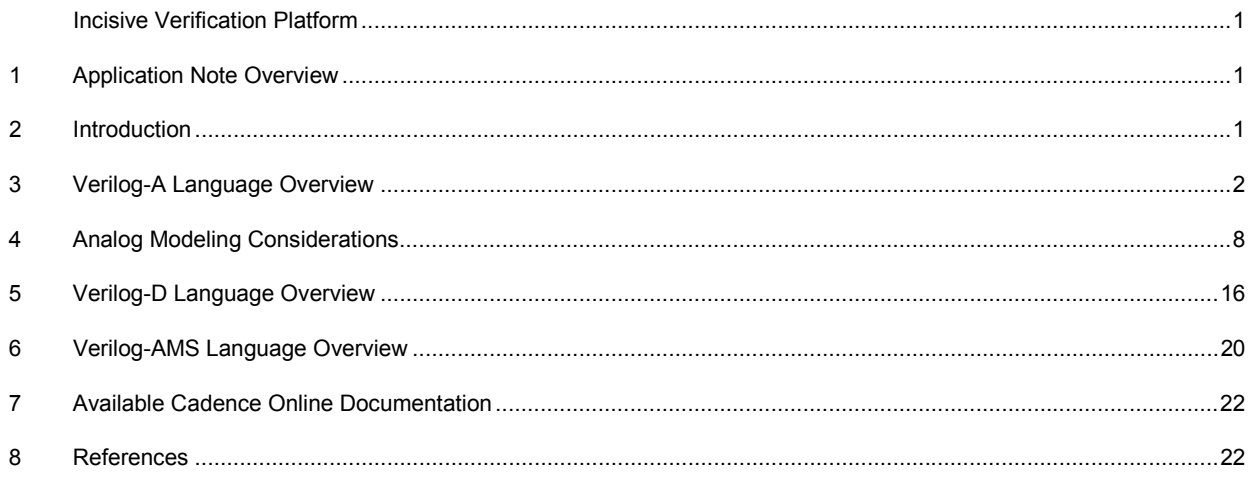

# **CADENCE INCISIVE VERIFICATION PLATFORM**

Verifying todayís complex ICs requires the speed and efficiency that can be provided only in a unified verification methodology. The Cadence Incisive™ verification platform enables the development of a unified methodology from system design to system design-in for all design domains. A unified verification methodology consists of many different tools, technologies and processes all working together in a common environment. The Incisive verification platform provides the tools, technologies, a common user environment, and the support needed to develop a unified methodology. This application note details specific topics for using the tools and technologies in the Incisive platform to help create a unified methodology to verify your design.

# **1 APPLICATION NOTE OVERVIEW**

Analog behavioral modeling can help speed up verifications for larger, complex circuits where simulations are longer and more difficult to complete. This application note is an introduction to analog behavioral modeling using Verilog-A running in Spectre<sup>™</sup>. It gives examples to help you understand the basic modeling concepts. It also includes explanations of Verilog-D and Verilog-AMS, which is a true fully analog mixed-signal language working with Incisive™-AMS. Most of the content in this application note was derived and summarized from the AMS Behavioral Modeling Workshop (see reference [1]).

# **2 INTRODUCTION**

Analog Behavioral Modeling deals with creating and simulating models based on a desired external circuit behavior. Models are best used to represent circuit block behavior and not simply replicate individual transistor characteristics. Models can be as complex as necessary. Often, initial behavioral models need to carry only the basic properties, such as an operational amplifier might have voltage swings, impedances, and gain. In other cases, there might be a need to model slew rates, differential signals and bandwidth properties. Adjustable parameters can be added to model and preview design tradeoffs in a circuit. The more complex a model is, the more impact it will have on the simulation time and convergence. It is important to consider what tradeoffs are important and necessary before starting to write a model. Creating a detailed macro-model is often an important first step in determining what to model, rather than using a trial and error approach. There are six main reasons to consider modeling:

- Design exploration
- Verify connectivity
- Verify functionality
- Speed up simulations
- Reuse in future designs
- To create a portable design IP

Modeling is best when used early in the design cycle.

Analog behavioral modeling is part of a wider design methodology called "top-down design." This may seem obvious, but there are a number of aspects that require careful consideration to take full advantage of modeling. Top-down design starts with creating a hierarchical design. This is a common design practice today, especially for large designs. However, the key is to make all circuit blocks in the hierarchy pin-to-pin compatible so that each can be represented by either a model or an actual transistor-level circuit block. Later, the views can be toggled between model and transistor for mixed-level simulation. One of the biggest advantages of using modeling is to take well-behaved transistor-level circuit blocks that are slow to simulate, and switch them to a model to shorten simulation time. Sub-circuit blocks not in the signal path, such as PLLs, lend themselves well to being run as a model because they have well-behaved feedback properties. In other cases, modeling the entire design might be of interest to run system-like simulations for architectural exploration while designing the IC. With hierarchical design, it is possible to create models at any level of the hierarchy. Generally, the higher the level of modeling, the faster the simulation runs. In addition, it is also possible to represent digital functional and behavioral models in Verilog-A. Where there is only a small number of digital blocks, it is advantageous to represent these in Verilog-A. This cuts down on the overhead of having a mixed-mode simulator. In other cases, where there is a large Verilog-A, models lend themselves well to creating basic signal sources and measurement blocks in testbenches. This is especially true for wireless systems where pseudo-random signal sources can be easily set up and where measurement blocks can calculate Bit Error Rates (BER) or plot Eye Diagrams after a long simulation.

Another important aspect of modeling is "bottom-up" modeling—taking finished transistor-level circuit block results and exactly modeling them. This may require some effort and characterization. Sometimes the behavioral model is simply a matter of writing a few mathematical expressions. In other cases, it might require curve fitting of non-linear behavior in all modes of operation. Look-up tables can also be used. The end result is a close replica of the transistor-level circuit block, which can be used with confidence and reused in other designs. Over time, commonly used blocks that go through this process can create a reuse library that will greatly enhance simulating designs that otherwise would take longer. The one common goal in modeling is to eventually simulate top-level behavior. The other is to determine if it is correctly wired and if it works. Top-level simulations of large IC designs are often not possible without some type of modeling.

Admittedly, most integrated circuit designers do not like modeling. It takes some skill to write models and there is no time for designers to write models. Some think model writing is boring or that modeling will never be accurate enough to use. But these points are only partially true. In the initial design phases, second and third order effects, especially from layout parastics, are not needed for functional simulations. These can be added later as needed. To really do modeling well, it will take some time to master. However, to learn the basics and to reuse and adapt previously written models is not difficult. The Verilog-A language constructs are basically simple to follow by example. A designer can extend a set of design aids tremendously with modeling. And because Verilog-A is a standardized language, it is portable between simulators and can have wide adoption. Learning Verilog-A is very worthwhile for many designers.

# **3 VERILOG-A LANGUAGE OVERVIEW**

Verilog-A was derived from Verilog HDL in 1996 by the Open Verilog International (OVI) organization, and was later extended to Verilog-AMS. Verilog-AMS is based on Verilog-A and Verilog-D, which are covered in IEEE standards 1364- 1995. OVI, which is now called Accellera, approved Verilog-AMS version 2.0 in January 2000. Verilog-AMS is a superset of Verilog-D and Verilog-A and a true mixed-language, where both are written into a model. Many of the Verilog-A constructs are the same in Verilog-AMS, with minimal differences. Verilog-D in Verilog-AMS is extended to support both Verilog-A and Verilog-AMS connections.

Verilog-AMS is a true mixed-signal language, interacting with the analog and digital sections by an Application Program Interface (API) between the analog and digital simulators. Verilog-AMS is designed to work well in Incisive-AMS, a fully capable mixed-signal simulator. Interface elements (IEs) connect the two disciplines and are automatically inserted by the simulator based on a relationship defined by the discipline.

## **3.1 LANGUAGE BASICS**

Before going into Verilog-A modeling examples, it is important to understand some of the language basics. Verilog-A has the ability to model a variety of disciplines, the most common of which are *electrical*, *magnetic*, *thermal*, *kinematic*, and *rotational*. You can also define your own disciplines. For the most part, the electrical discipline, which is expressed as

voltages and currents, is used primarily for integrated circuit modeling. Along with disciplines, there are three basic modeling styles: Conservative, Signal-Flow, and Event. The Conservative modeling style includes both a potential and a flow. For an electrical system, these would be voltage and current, respectively. The Signal-Flow model includes only a potential. This is useful for high-level modeling or in cases where there is no need to express a current in an electrical discipline. The third style is Event models, which only evaluate events. This is useful in digital, mixed-signal, and

*Discipline electrical domain = electrical; potential = Voltage; flow = Current; enddiscipline*

high-level models. Verilog-AMS allows any combination of these modeling styles. Using Kirchhoffís law, *Nodes* are defined as being where branches interconnect and branches are the paths between nodes. Disciplines are described by *Natures,* 

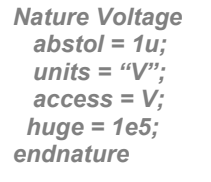

which describe the tolerance (abstol), evaluated units (units), and name (access). Usually, Disciplines and Natures are described in a file called disciplines.h (disciplines.vams for Verilog-AMS) which is included during netlisting. These can also be included in the actual model file. A constants.h (constants.vams for Verilog-AMS) file. The constants.h file which carries commonly used mathematical and

physical constants is also included. Mathematical constants have an `M\_ prefix and physical constant `P\_ prefix (examples: `M\_TWO\_PI =  $2\pi$  and `P\_Q = Q).

Verilog-A modules have pin connections (called ports) and behave like any component in a circuit, such as a transistor or resistor. The syntax of the model file, outside of including the disciplines.h and constant.h files, starts with a module declaration which carries the module name and declared pin names. The pin connections have declared port directions and disciplines. In IC design, the discipline will likely be electrical, but there are cases where only a voltage or current will be used. In other cases, cross-discipline models can be described where electrical is coupled to magnetic and rotational disciplines. An example of this could

*include "disciplines.h" include "constants.h"* 

## *module rlc (a,b);*

 *electrical a,b; parameter R=1 exclude 0; parameter C=1; parameter L=1 exclude 0; branch (a,b) res, cap, ind;* 

#### *analog begin*

 *I(a,b) <+ idt(V(a,b))/L; V(res) <+ R\*I(res); I(cap ) <+ C\*ddt(V(cap)); end* 

*endmodule;* 

be a disk drive controller. Parameter declarations follow which optionally allow the parameter to be passed from module to schematic without editing the model file. Where components share the same nodes and are often referenced, a branch statement can provide a name to each branch. If there are variables used in the model, such as real and integers, these need to be declared before use. Variable names must start with a letter or \_, and are case sensitive.

The *analog begin* line is where analog behavior begins. Often, this section is where voltage and currents from outside pins are sensed, checked for signal crossings, mathematically conditioned, then pushed back out to the circuit or stored in a file. The equals sign (=) is used to equate relations evaluating a new value with each step of the simulator. The simulator interprets the model in sequential steps. For example, at each timestep for a transient, each relationship is evaluated and can depend on previous lines. Inside a controlled loop, such as conditional expressions, all expressions are evaluated together and dependent on outside the loop. The Contribution Operator (<+) is a line in the model that passes conditioned signals back to the rest of the circuit being simulated. This can be additive, such that there could be multiple expressions passing signals to the same outside pin. All lines in the model file end with a ";" except basically, *begin, else* and *end* statements. The model file is closed with an endmodule statement.

#### **3.2 Mathematical Functions and Operators**

Verilog-A has mathematical functions and operators which include standard mathematical functions (standard math, logarithms, trigonometry, hyperbolics), random numbers (uniform, Gaussian, exponential, Poisson, chi-squared, students-T, Erlang), analog operators (derivative, integral, analog delay), and analog filters (transition, slew, Laplace, Z).

There is a standard set of operators in Verilog-A similar to other programming languages to write expressions. Built-in math functions cover a set of commonly used relationships. Analog Operators can evaluate derivatives and integrals which often occur in signal conditioning along with adding built-in time delays.

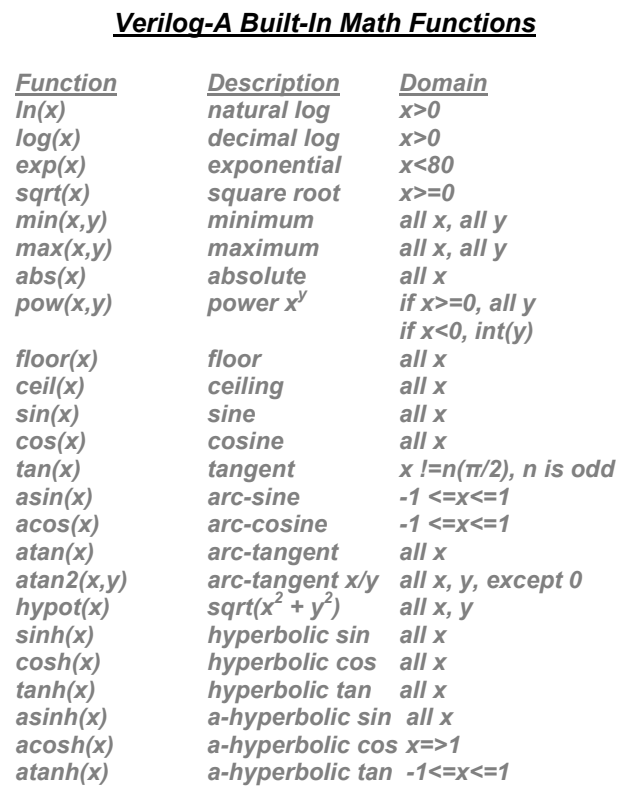

## *Verilog-A Operators*

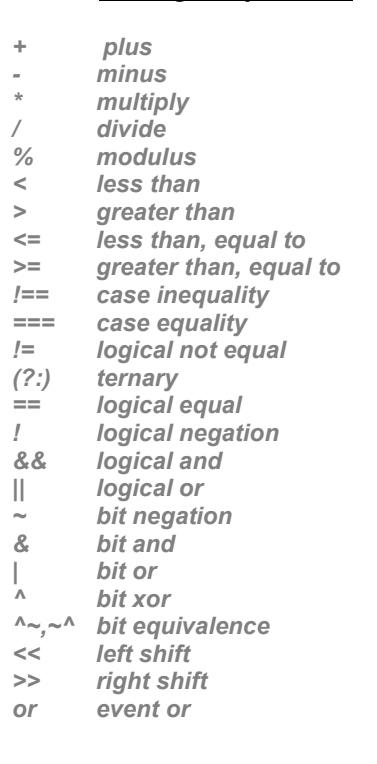

#### **3.3 Analog Operators**

Analog Operators, which maintain an internal state, produce a return value as a function of an input expression. Analog operators cannot be used in *functions, repeat*, *while*, or *for* statements. If *if* or *case* statements are used, the controlling expression must consist entirely of literal numerical constants, parameters, or the analysis function. The following is a list of analog operators:

- 1. Differentiator: **ddt(x)** 
	- Time derivative of its argument
	- For second derivative, use  $\rightarrow y = \text{ddt}(x)$ , then  $z = \text{ddt}(y)$
- 2. Integrator: **idt(x)**
	- Time integral of its argument, with optional initial condition *Example: y = idt(x) + c;*
- *3.* Circular Integrator: **idtmod(x)** *example*  - Time integral of its argument, passed through a modulus operation
	- Periodic integration
- 4. Time Delay: **absdelay(x)**
	- Delayed argument
- 5. Last Zero Crossing: **last\_crossing(x)**
	- Time of last crossing

# *Example: Basic Sinusoidal VCO*

## **module vco(out,in);**

 **voltage out,in; parameter real k = 1M; real phase, freq;** 

## **analog begin**

 **freq = k\*V(in); phase = idtmod(freq,0,1); V(out) <+ cos(2\*`M\_PI\*phase); \$bound\_step(1/(10\*freq)); end endmodule** 

- 6. Analog Transition Filter: **transition(input\_signal, time-delay, risetime, falltime)** 
	- Filters piecewise constant waveforms to piecewise linear
	- Adds delay, finite rise and fall times

- Not for smoothly varying inputs, use slew filter instead

- 7. Slew Filter: **slew(input\_signal, slew\_pos, slew\_neg)** 
	- Bounds the signal rate-of-change to the output

Example: V(out) <+ slew(V(in), sr\_pos, sr\_neg);

- 8. Laplace Filters
	- Linear continuous-time filter functions (fixed poles and zeroes)
	- See user manual for further description

# *Example: Analog D Flip-Flop*

# **module dff (q,d,clk);**

 **voltage q, d, clk; input clk, d; output q; parameter real td=0 from [0:inf], tr=0 from [0:inf]; parameter integer dir=1 from [-1:1] exclude 0; parameter real Vdd=5 from (0:inf);** 

**integer state;** 

# **analog begin**

 **@cross(V(clk) – Vdd/2, dir) state = (V(d) > Vdd/2); V(q) <+ transition(state\*Vdd,td,tr);** 

# **end**

## **endmodule**

- 9. Z Filters
	- Linear discrete-time filter functions
	- (fixed period, poles, and zeroes)
	- See user manual for further description

#### **3.4 Analog Event-Driven Modeling**

1. **@** (event)

- When an event edge is needed, an "@(event) command<sup>\*</sup> is used to execute the command. The following table describes the most common event commands that can be used.

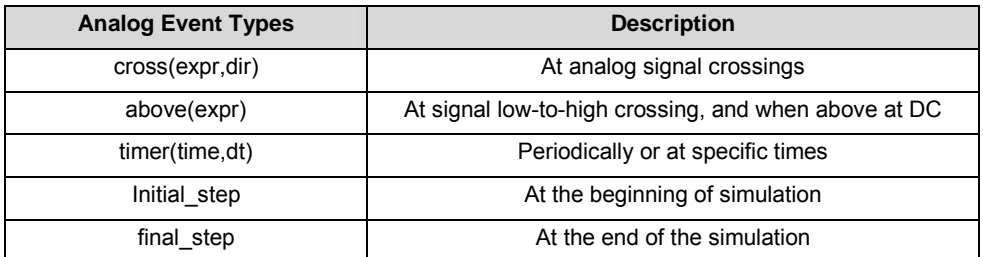

#### 2. Cross Event Operator

- Syntax: *cross( expr, direction, timeTol, exprTol )*
- Generates event when expr crosses 0 in a specified direction
- Timepoint is placed just after the crossing, within tolerances
- To know the exact time of crossing, use *last\_crossing( expr )*

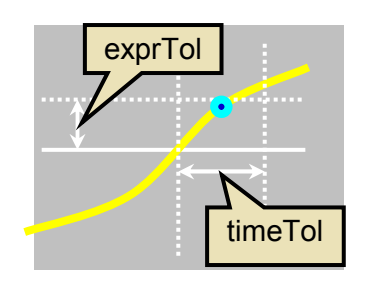

## *Example: Phase/Frequency Detector*

## *module pfd\_cp (out, ref, vco);*

 *current out; voltage ref, vco; output out; input ref, vco; parameter Iout = 100u; integer state;* 

## *analog begin*

 *@(cross(V(ref)), +1) if (state > -1) state = state - 1; @(cross(V(vco)), +1) if (state < 1) state = state +1; I(out) <+ transition(Iout\*state); end* 

## *endmodule*

#### **3.5 Looping and Conditional Statements**

Verilog-A provides a complete set of loops and conditional statements.

1. **If-else**: The If-else is a binary conditional set of statements under control of specified conditional expressions.

**if** (expression1) statement1; **else if** (expression2) statement2; **else** statement3; *Example: if (x >= 1) y = 3; else if (x <= 1) y = 2; else y = 1; Result: y is binned between 1, 2, and 3 dependent on x* 

2. The case expression controls of a series of statements to run depending on what the expression is equal to.

**case** (expression) value1: statement1; value2: statement2; value3: statement3; **default**: statement; **endcase**

*Example: y = 2; case(y) 1 : x = 5; 2 : x = 1; default : y = 10; endcase* 

*Result: case 2 is selected where x=1* 

3. The repeat loop statement runs for a fixed number of times as determined by the constant\_value.

 **repeat** (constant\_value) statement; *Example: repeat (5) begin I = I + 1; total = total + 1; end Result: The loop will repeat 5 times and total will = 5.* 

4. The while loop statement is used when you want to leave the loop when an expression is no longer valid.

 **while** (expression) statement;

 *Example: while (x>y) begin count = count + 1; end Result: Conditionally, when x is greater than y, count will increment 1 each time.* 

5. The for loop statement runs a fixed number of time.

 **for** (initial\_statement; expression; step\_statement) statement; *Example: for (* $i=2$ *;*  $j > 22$ *;*  $j = j +2$ *) total = total + i; Result: Loop will execute and continue from j=2 to j=22 incrementing by 2 and then stop.* 

#### **3.6 Simulator Interface Functions**

Verilog-A can provide conditional controls, information commands, and small-signal stimulus functions.

1. **analysis()**: Analysis done on a condition basis

```
Example: 
module cap1 (a,b); 
electrical a,b; 
parameter real c=0, ic=0; 
analog begin 
 if (analysis ("ic") \leq excute on transient IC analysis only
     V(a,b) <+ ic; 
  else " execute all other analyses 
    I(a,b,) <+ ddt(c*V(a,b)); 
  end 
endmodule
```
2. **\$discontinuity()**: Used to make a model discontinuity at current point. A discontinuity(0) announces a discontinuity in a descriptive equation. A discontinuity(1) indicates a discontinuity in the first derivative (slope) of the equation.

```
Examples: 
analog begin 
    @(timer(0, wavelength)) begin 
      slope = +1; 
      wstart = $abstime; 
     discontinuity(1) \leftarrow "1" done for a negative to positive slope change
    end 
 analog
```

```
\mathcal{Q}(cross(V(pin, nin) - 1, 0.01n) discontinuity (0); \leftarrow "0" used in an equation
```
3. **\$abstime**, **\$temperature**, **\$vt**, **\$vt()**: These are environment functions that provide information about the current simulation environment.

```
Examples: 
therm_volt = `P_K * $temperature / (`P_Q * emis_coef); //ambient temperature in degees Kelvin 
V(out) <+ sin (2 * `M_PI * freq * $abstime); // at current simulation time 
$strobe("Simulation time = %e", $abstime); // at current simulation time 
thermal_voltage = $vt; // at current simulation temperature 
vt_temp = $vt(76); //thermal voltage at 76 degees Kelvin
```
- 4. **ac\_stim(), white\_noise(), flicker\_noise(), noise\_table()**: Used for small-signal noise modeling. *Example: I(diode) <+ white\_noise(2 \* `P\_Q \* I(diode), "source1" );*
- **5. \$bound\_step()**: Limits the timestep for the simulation, but does not force a point at any particular time. *Example: \$bound\_step(10n);*

# **4 ANALOG MODELING CONSIDERATIONS**

Good behavioral modeling should consider how the analog simulator will interpret the model and work at the various conditions required, whether it be the circuit, temperature, supply, or process change. If possible, discontinuities should be anticipated and avoided to minimize non-convergence and decrease simulation time. Common desired analog effects can be achieved by carefully studying what is needed and then taking a macro-model approach to creating the model. Modeling can start from a simple top-down functional model to a detailed bottom-up model that closely resembles the transistor circuit.

## **4.1 Continuity in Analog Behavioral Modeling**

The analog simulator uses a Newton-Raphson iteration method to solve for non-linear electrical components. If the equations are not continuous, the simulator may not converge on a solution. When the simulator estimates the timestep and error, it assumes there is continuity. If it is not continuous, it may take a long time to converge, or not do so at all. So, a continuous equation is better than a piecewise-linear or discontinuous equation. For linear feedback systems, analog dependencies should be continuous values with the derivatives continuous, and the signal monotonic. Step functions should be used only while driving circuits with some capacitive load.

In the analog circuits, electrical signals tend to be continuous and smoothly shaped. When signals are simplified to be piecewise, often less accuracy is possible and the results can have sharp corners and steps. The modeling efficiency can then be judged by having continuous signals with longer time constants as being fast and abrupt signals or short time constants as slow, discontinuous, and prone to convergence failures. When modeling an ideal discontinuity, it is easy to block the regions of discontinuity. For finer detail, it is better to consider smoothing functions, such as a spline transitions. Spline transitions are easy to implement and will create a more natural output. See figures 1 and 2 for examples of different spline and hyperbolic tangent transitions.

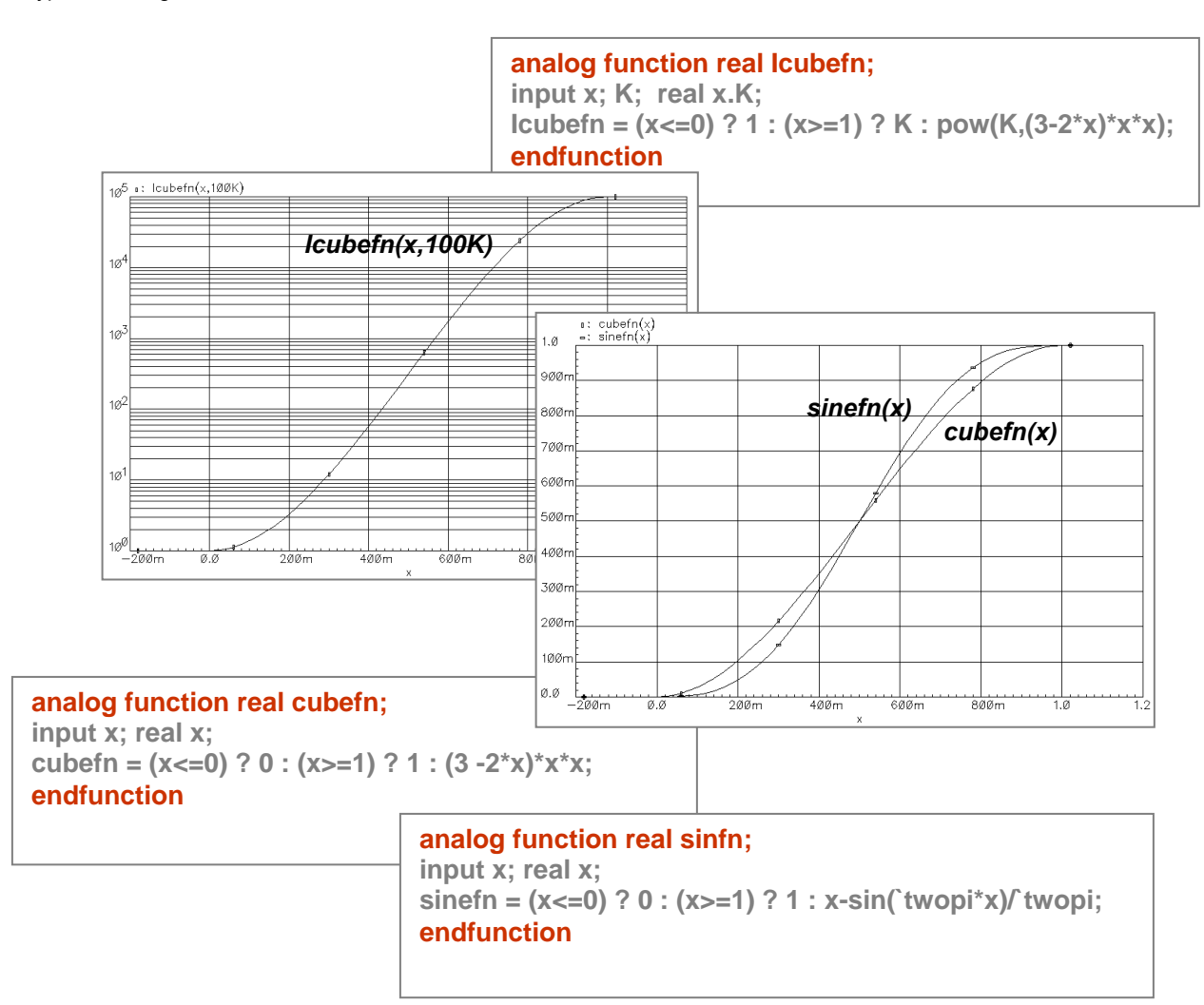

*Figure 1 – Using Spline Transition Smoothing* 

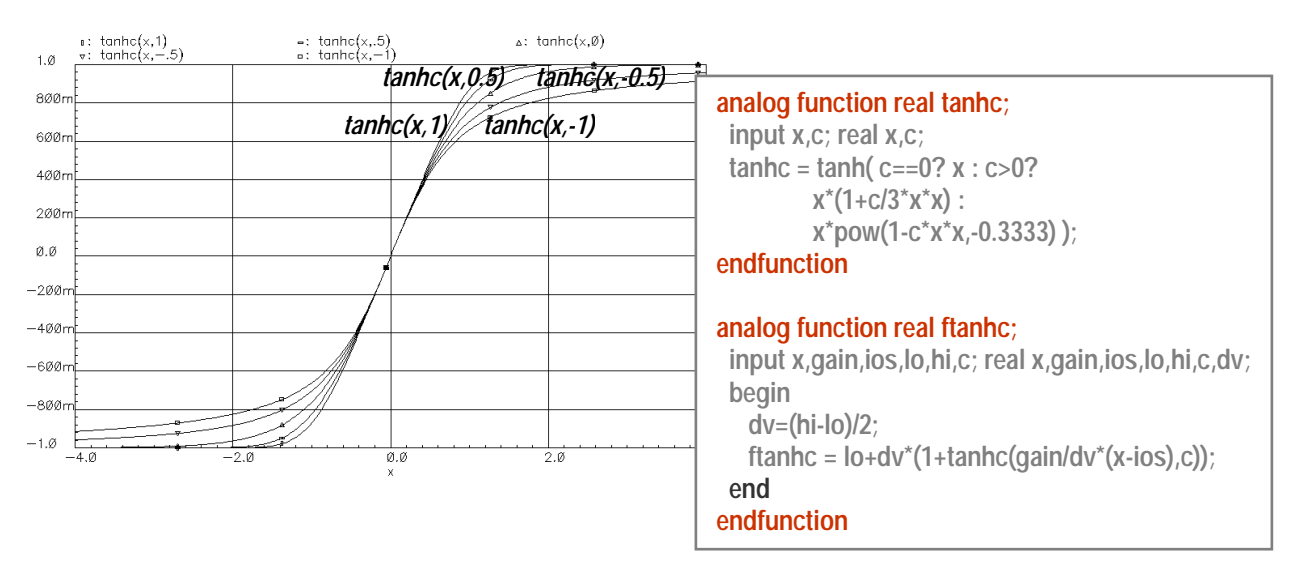

*Figure 2 – Using Adjustable Hyperbolic Tangent Smoothing* 

It is important to limit the timestep and frequency where there are fast transitions (<1pS), or high pole frequencies (>1THz) which will cause very tiny timesteps and long simulation times. Consider realistic rise and fall times (>1nS) and bandwidth responses (<10MHz), which may help reduce the simulation time. It is possible that just one circuit block with a high frequency oscillation can have a dramatic impact, pulling the whole simulation down. Timestep and breakpoint controls can also be helpful improving the waveshaping accuracy. Both time and voltage tolerances can also be used to window-in thresholds and avoid overstepping sharp nonlinearities. This is explained in detail in the Verilog-A user's guide.

An example of timestep and breakpoint controls:

- 1. Input threshold detection: **@**(**cross**(expression, direction, time\_tolerance, voltage\_tolerance)) statement;
- 2. DC state & transient edge: **@**(**above**(expression, time\_tolerance, voltage\_tolerance)) statement;
- 3. Output timestep control: **@**(**timer**(next\_time)) statement; or **\$bound\_step**(time\_increment);

The modeling of a *switch* is a good example whether to use a sharp or smooth transition. When a switch is ideal, it could cause trouble working correctly in all conditions. A good practice is to include realistic effects for impedances and sweep characteristics. Table 1, below, shows some of the tradeoffs.

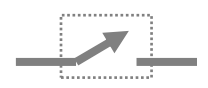

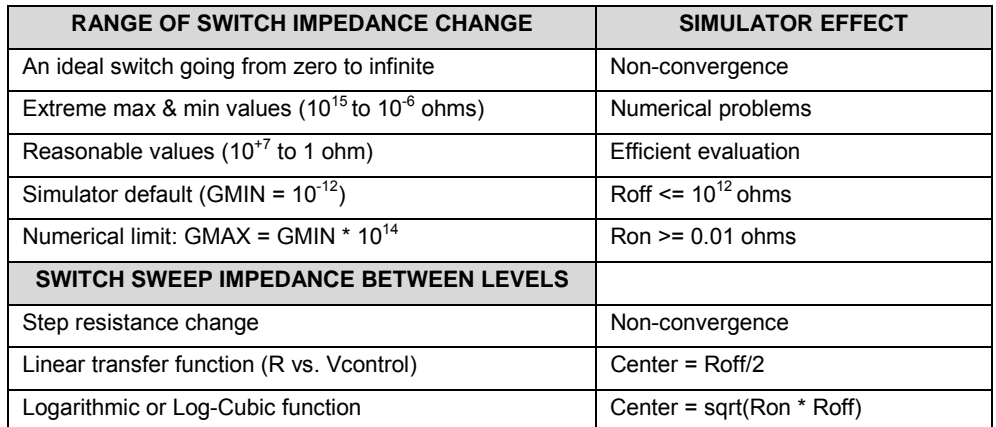

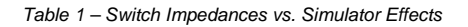

#### **4.2 Modeling Common Analog Effects**

Modeling amplifiers are likely to be one of the most basic, but challenging models to add extra effects to. The amplifier output can be as simple as a gain stage multiplying the input. Included can be input offsets, slew rate, small-signal frequency response, input and output impedances, and signal clipping. Output impedances can be fine-tuned to track closely real circuit effects. In addition, effects from power supply, temperature, and process can be added. Taking into consideration accurate DC transfer effects, curve fitting the output from a clipped to hyperbolic tangent response may be of interest, as explained in section 4.1 of this document.

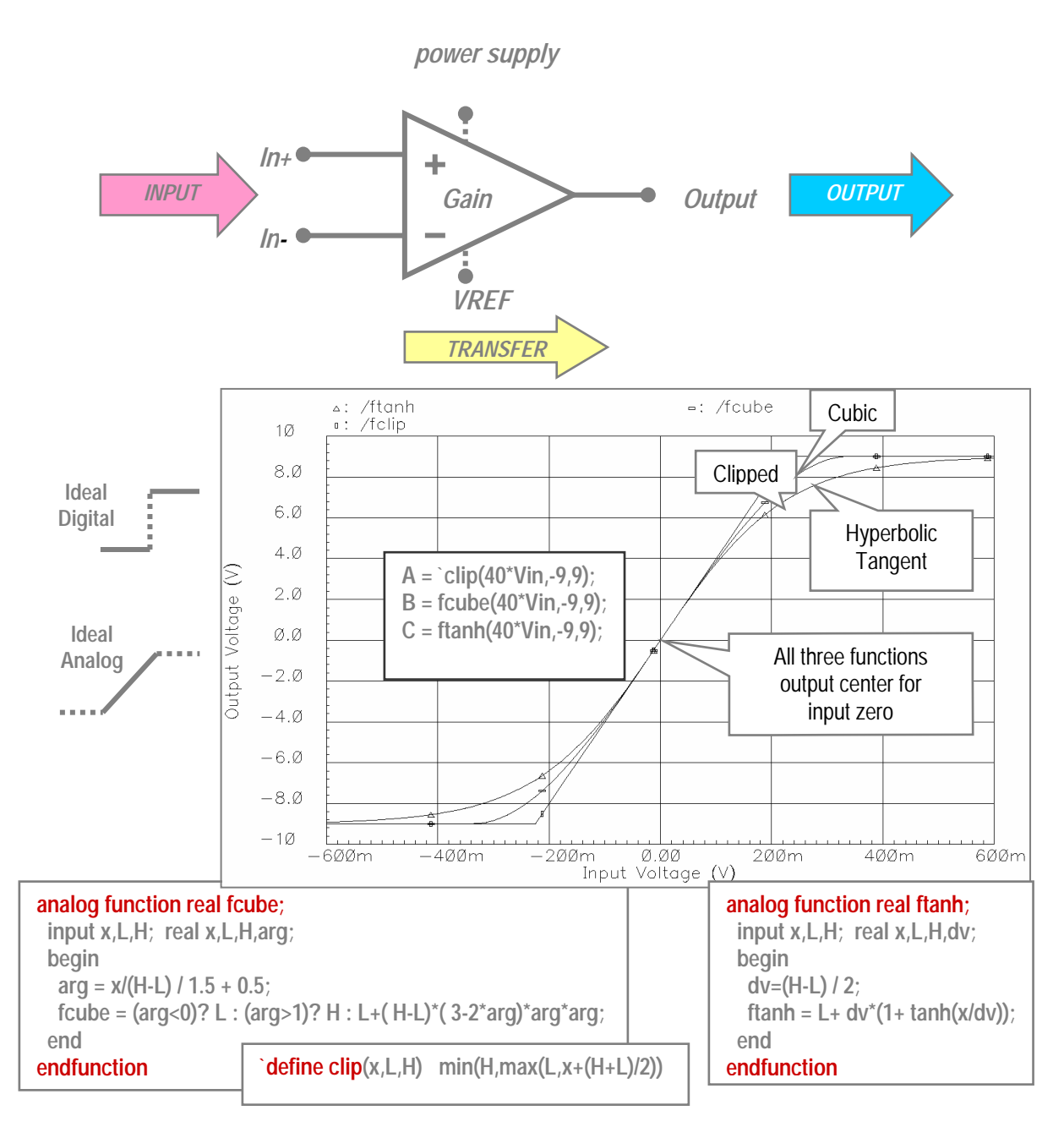

*Figure 3 – Amplifier DC Transfer Choices* 

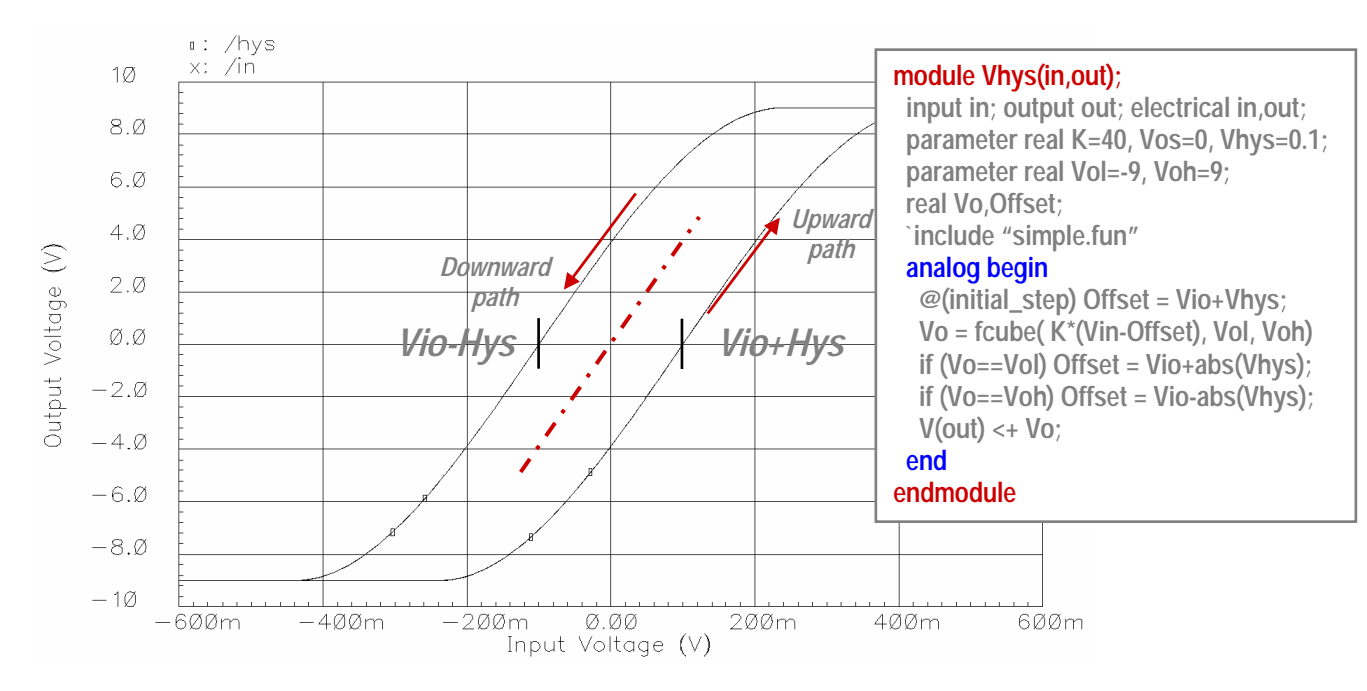

*Figure 4 – Including Hysteresis* 

When passing the signal to the output of a model, it is almost always necessary to use a transition statement, which in some cases makes it easier for the simulator to converge on a solution. The transition statement can work from a discrete digital input and waveshape. The delay, rise, and fall times can be added, which will define the digital signal at the output in an analog simulation.

**Vout = \$transition(Vin,Td,Tr,Tf);**

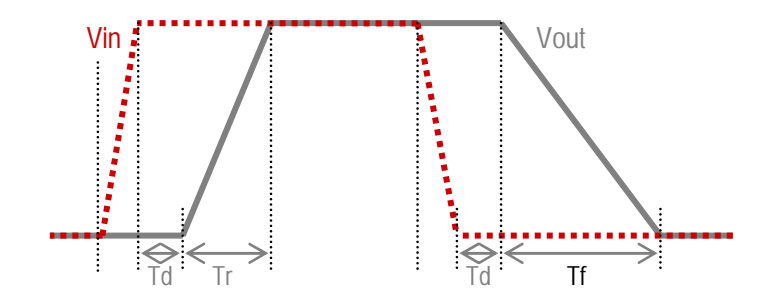

*Figure 5 – Using Transition Limiting* 

Transient output waveshaping can be done with RC and the Laplace transfer.

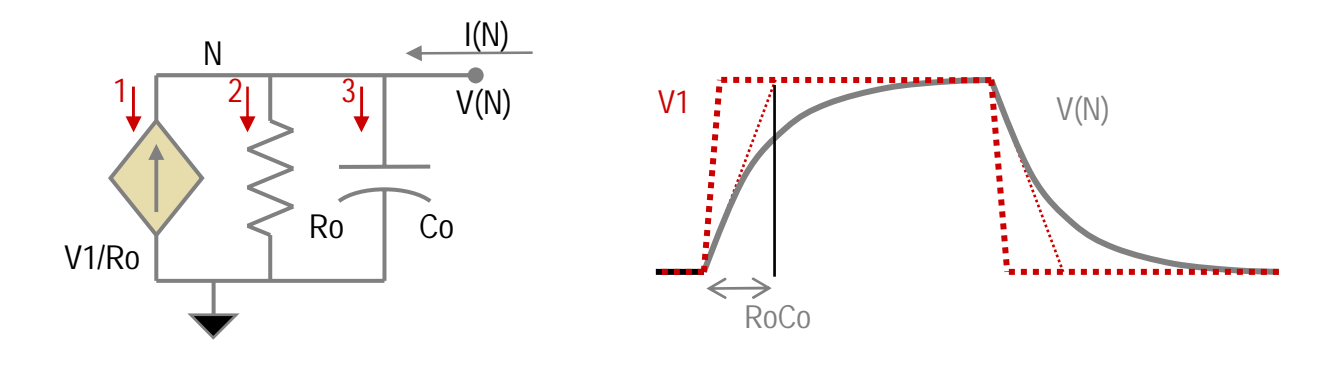

*RC direct behavioral implementation: I(N) <+ V(N)/Ro -V1/Ro +Co\*ddt(V(N)); Equivalent Laplace voltage transfer relationship: V(N) <+ laplace\_zp( V1, {}, {-1/(Ro\*Co),0} );*   $\frac{2}{1}$  3

*Figure 6 – Using RC and the Laplace Transfer* 

The output can be conditioned with slew rate limiting.

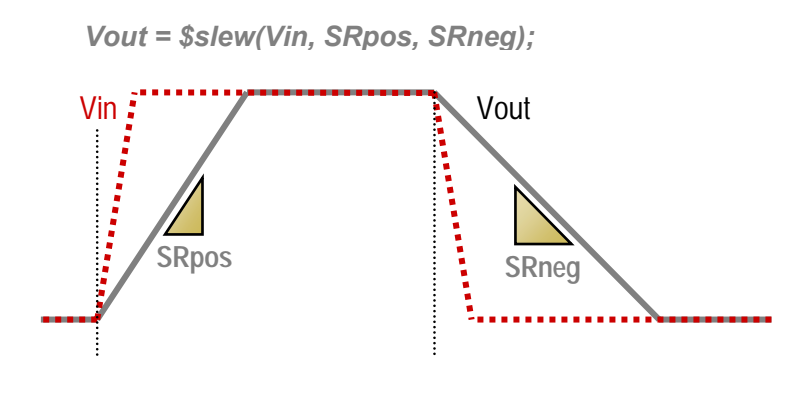

*Figure 7 – Using Slew Rate Limiting* 

The output can be expressed as resistance or conductance, and DC and impedance characteristics can be defined.

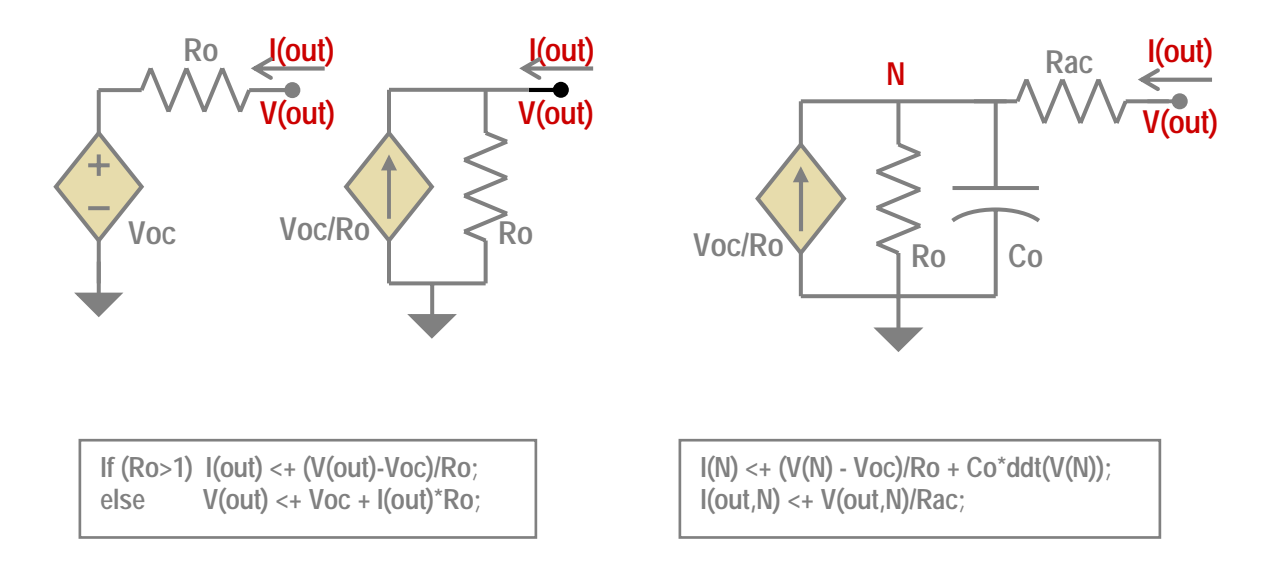

*Figure 8 – Modeling Output Impedances* 

Separate active and saturated resistance can aid in shaping the output. By using a ftanh() function as described can limit the input current. An `fclip function can, as defined, produce well-defined diode-like voltage limiting, with zero voltage at isat. A capacitor can be added for simple pole low-pass response. Limiting the current driving the capacitor can act as slew rate limiting. The DC active region output resistance is Ro+Rac, and saturated and AC output resistance is Rac.

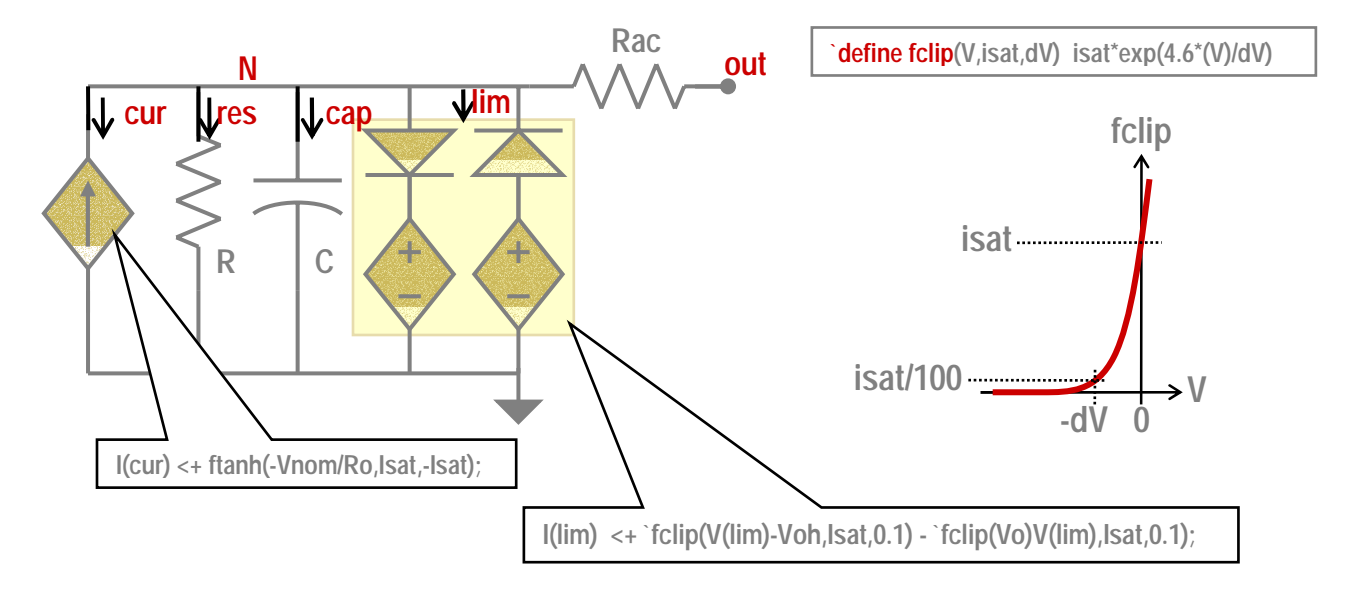

*Figure 9 – Using Separate Active and Saturated Resistance* 

```
module simpleAmp(inp,inm,out);
input inp,inm; 
output out; 
electrical inp,inm,out,N,gnd; 
branch (N,gnd) cur, res, cap, lim;
parameter real Gain=1k; // gain of amplifier
parameter real Vio=0; // input offset
parameter real Voh=5; // output high voltage
parameter real Vol=0; ll output low voltage
parameter real GBW=10M; // gain bandwidth
parameter real SR=20M; // slew rate
parameter real Rdc=300; // output resistance DC
parameter Rac=100; // output resistance AC
real Ro, Co, Isat, Vnom; // establish internal variables used in expressions 
 `define fclip(V,isat,dV) isat*exp(4.6*(V)/dV) // define a parameterized expression 
analog function real ftanh; // define a tanh function for output smoothing 
input x,L,H; real x,L,H,dv; 
begin 
dv=(H-L) / 2; 
ftanh = L+ dv*(1+ tanh(x/dv)); 
end 
 endfunction 
 analog begin 
 @(initial_step) begin // to establish initial fixed constants 
 Ro = Rdc-Rac; 
 Co = 1/(`M_TWO_PI*Ro*GBW/Gain); 
 Isat = Co*SR; 
 end 
 Vnom = Gain*(V(inp,inm)-Vio); // output voltage gain expression
 V(gnd) <+ 0; // establish ground reference, actually not need with Verilog-A coding 
 I(cur) <+ ftanh(-Vnom/Ro,Isat,-Isat); // pass current using tanh smoothing function 
 I(res) <+ (V(res)-(Voh+Vol)/2)/Ro; // pass output current
 I(cap) <+ ddt(Co*V(cap)); // pass current effects from output capacitance 
 I(lim) <+ `fclip(V(lim)-Voh,Isat,0.1) - `fclip(Vol-V(lim),Isat,0.1); // limit output swing 
 I(out,N) <+ V(out,N)/Rac; // add current from output impedance
 end 
endmodule
```
*Figure 10 – Simple Amplifier Verilog-A Model* 

Resistor-dividers can be used to model the output impedance.

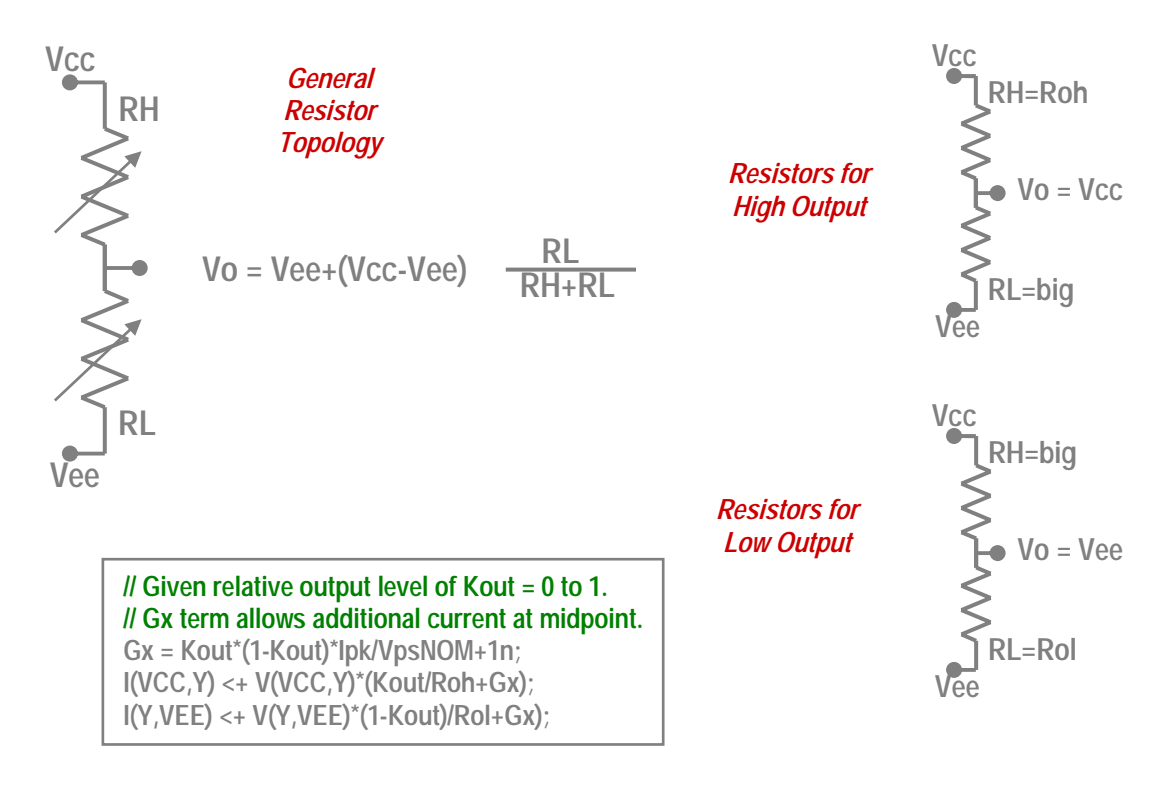

*Figure 11 – Using Resistor Dividers to Model Output Impedance* 

There are other effects that can also be modeled, such as additional enable control pins, input impedance and range limitations, power supply current, parametric supply variations, response to common mode or supply interference, power-on or off conditions, and warning messages to indicate invalid operating regions. There are many choices as far as specialized effects to model. But, with complexity, there are tradeoffs. For example, output impedances modeled in a nonlinear fashion may decrease simulation efficiency. This may also involve more time to develop, extract parameters, and simulate. One must decide what level of modeling is needed and what is not important. If necessary, you can create both simple and complex models.

## **4.4 Modelwriter**

Modelwriter is a model utility that is menu driven and allows ready use of a generic model that can be parameterized, placed in the schematic, and used. There are 11 Cadence library categories:

- Analog Models
- Components
- Continuous Time
- Discrete Time
- Instruments
- Interface
- OpAmp Models
- PLL Components
- Sources
- System Level
- Telecom

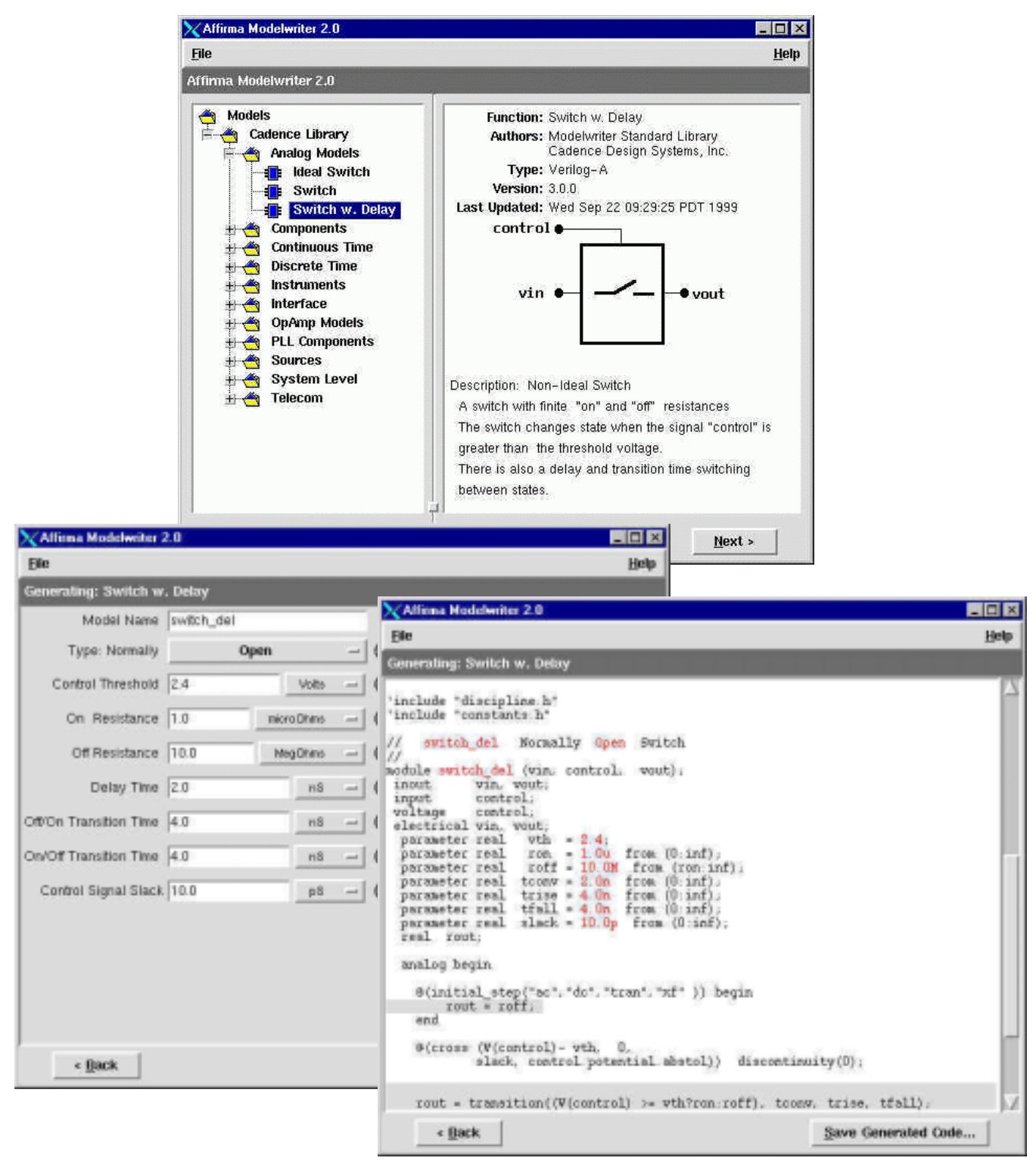

*Figure 12 – Modelwriter™ User Menus and Automatically Created Verilog-A Model* 

# **5 VERILOG-D LANGUAGE OVERVIEW**

Verilog-D is an event-driven language that supports *behavioral* as well as *structural* modeling. It is interrupted and runs with the simulator or Incisive-AMS. The digital simulator evaluates all events in the current time. Some events can be schedule additional events at the current or a future time. The simulator timesteps continue until all events are complete. The language contains only the concept of going forward, and multiple events can occur at the same timepoint.

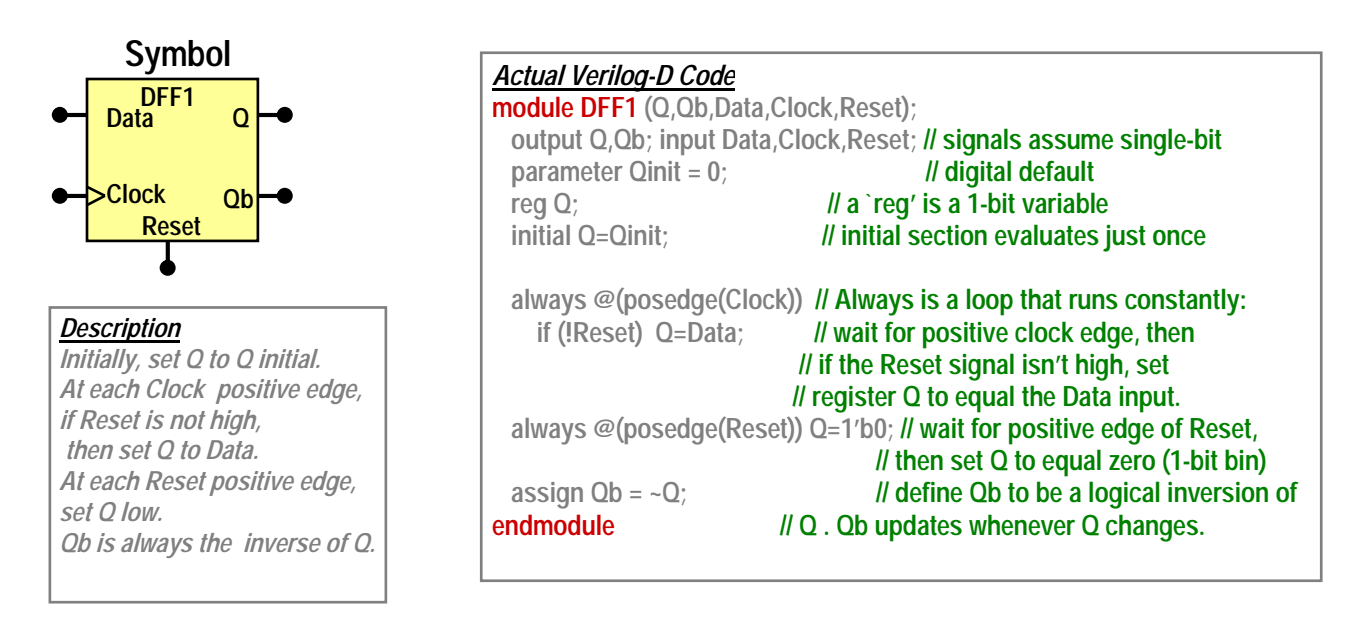

*Figure 13 – Modeling a Data Flip-Flop with Verilog-D* 

#### **5.4 Common Language Constructs and Statements**

Verilog-D carries common language constructs, primary module statements, and event-driven constructs. Table 3, below, lists a sample of the most common.

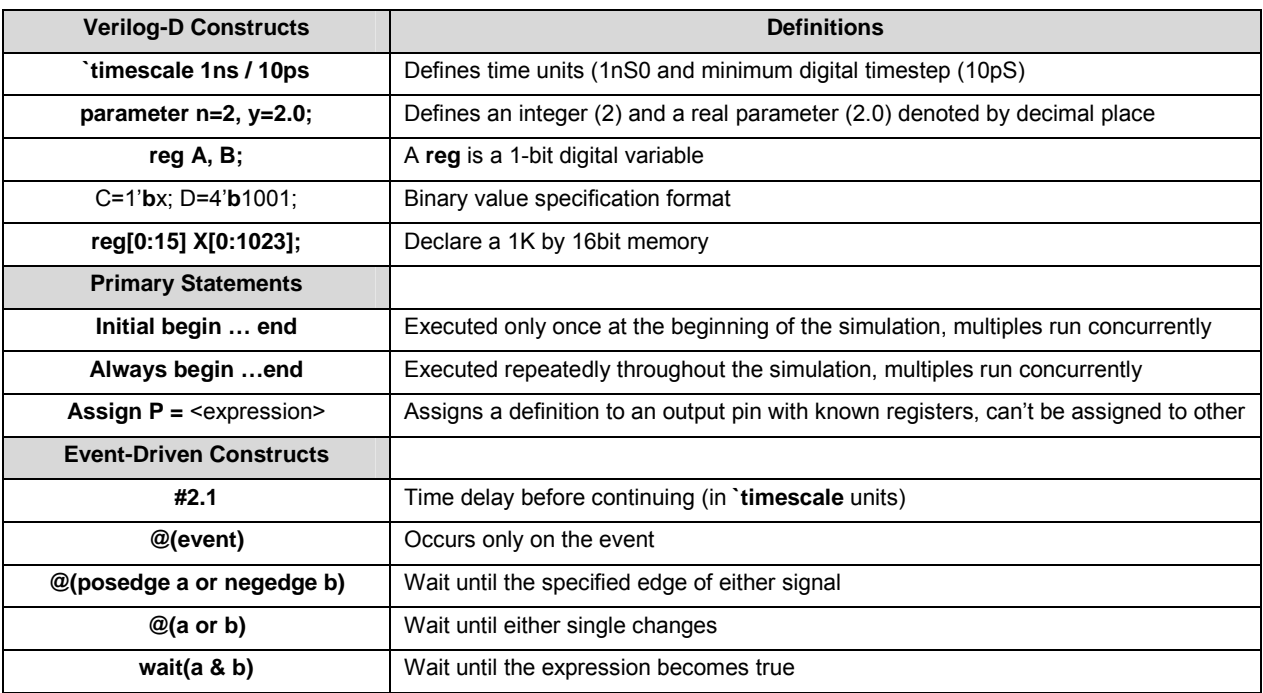

*Table 3 – Example of Common Verilog-D Constructs* 

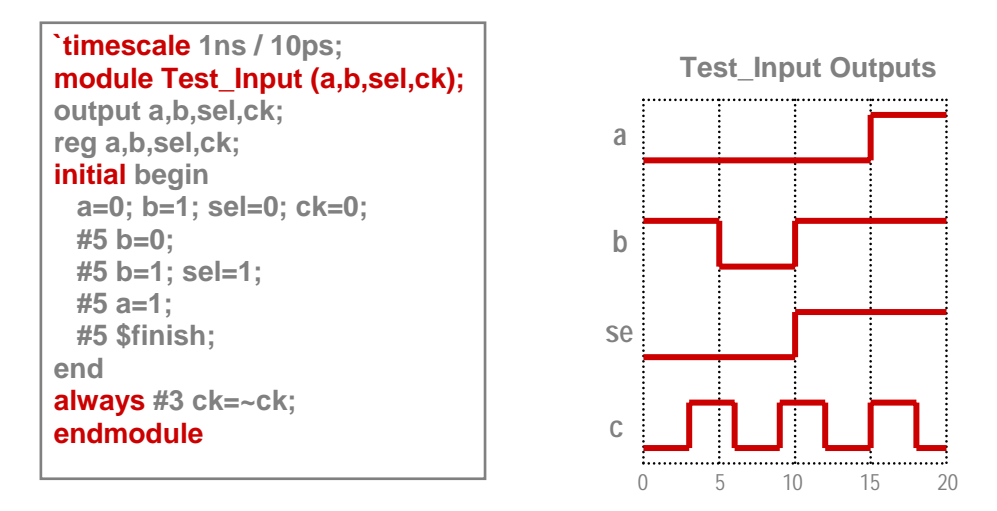

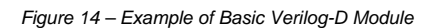

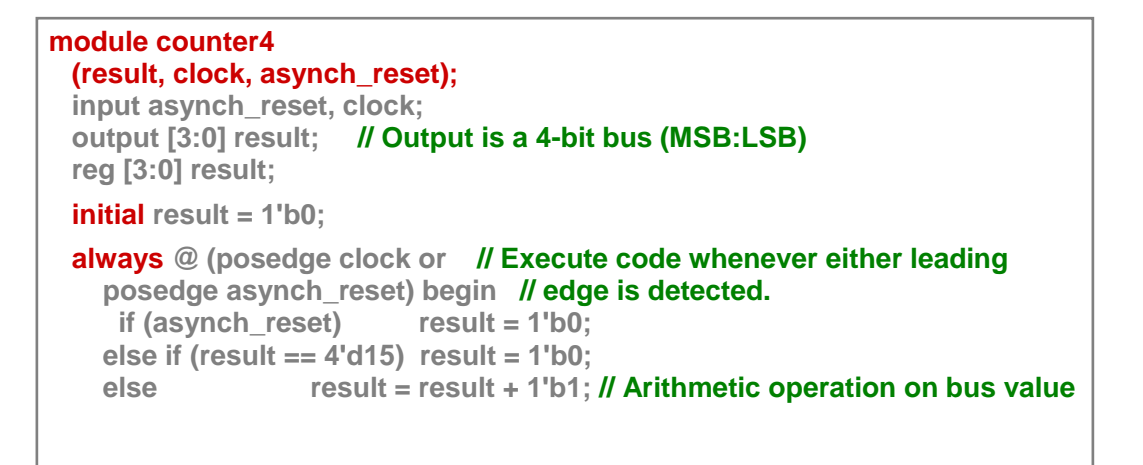

 *Figure 15 – Example of Basic Verilog-D Counter Expressions* 

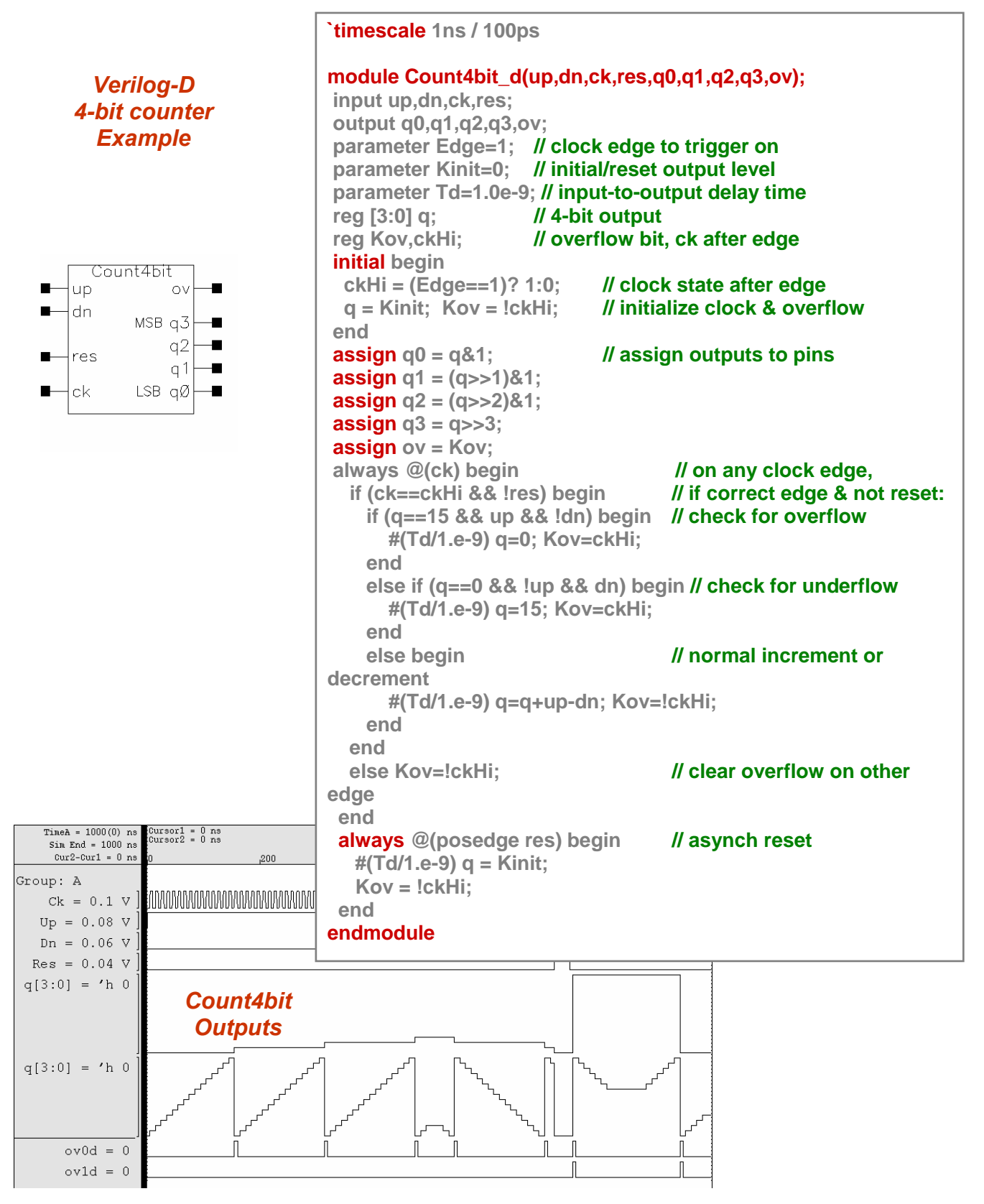

 *Figure 16 – Example of Verilog-D 4-Bit Counter* 

# **6 VERILOG-AMS LANGUAGE OVERVIEW**

The Verilog-AMS language is a combination of both Verilog-D and Verilog-A statements that run in Incisive-AMS. There are two types of domains in Verilog-AMS: Discrete and Continuous. Discrete is for digital circuits, and continuous is reserved for analog circuits. The two domains are partitioned and co-simulated with their respective solver. Interface Elements (IEs) are automatically placed between analog and digital blocks when simulated. All analog and mixed-signal modules require that ports and nodes associated with respective behavioral code have disciplines declared for them. See example below.

In general, digital behavior is defined in the initial or always blocks, and analog in a single analog block. There can be only one analog block, but many digital blocks. Continuous time signals can only be written from within the analog block, and discrete time signals are written outside the analog block. Analog variables can appear in digital expressions and digital variables can be used in analog expressions.

Mixed-signal models are not just Verilog-D and Verilog-A. They are combined into one model. This can result in design free interface elements (IEs) which are more closely controlled within the model. Mixed-signal blocks can be all behavioral, all structural, or any combination. The full capabilities of both Verilog-D and Verilog-A can be realized using Incisive-AMS. The digital and analog sections interact by sharing data and controlling each other's events. This allows for event driven analog blocks. Verilog-D can extend to support real value nets, which are called *wreal.* 

*module verilog-ams\_example (a,b,c,d); // module name / pins input a,b,c; // port declarations output d; electrical a,b,d,e; // analog discipline logic c; // digital wire type parameter load = 100 from (0:1k); // analog parameter real x; //variable declarations ground b; // digital global ground node* 

 *resistor #(.r(load)) rout(e,d); // structural description*

*initial begin // initialize variable to something other than "0" x=1; end* 

 *always @(posedge(c)) begin // digital behavior block x=(x<12 ? x+1 : 1); // digital event end* 

# *analog begin // analog behavior block*

 *@(cross(V(a) -2.5, 1)) // analog event V(e) <+ (V(a) - V(b)) \* x; // mixed signal interaction end* 

*endmodule // end of model declaration* 

| module F2V_ams (In, Out);<br>input In; logic In; output Out; wreal Out;<br>parameter real Vnom=1, Fnom=1M;<br>real Tup, Tdn, Freq;<br>initial begin<br>Tup=0; Tdn=0; Freq=Fnom; | Freq (digital)<br>All-digital model<br><b>Wreal output</b><br>No effect on analog<br>portion of the simulation |
|----------------------------------------------------------------------------------------------------|----------------------------------------------------------------------------------------------------|
| end<br>always @(posedge In) begin<br>if (Tup>0) Freq = $1/(2a\bar{b}$ stime-Tup);<br>Tup=\$abstime;<br>end<br>always @(negedge In) begin                                        | On leading edge of digital signal                                                                              |
| if $(Tdn>0)$ Freq = $1/(\$abetime-Tdn);$<br>Tdn=\$abstime;<br>end<br>assign Out = Freq*Vnom/Fnom;                                                                               | Or on trailing edge                                                                                            |
| endmodule                                                                                                    | Out pin is real value following Freq value.                                                                    |

*Figure 17 – Using Wreal to Create an Analog Effect in the Digital Domain* 

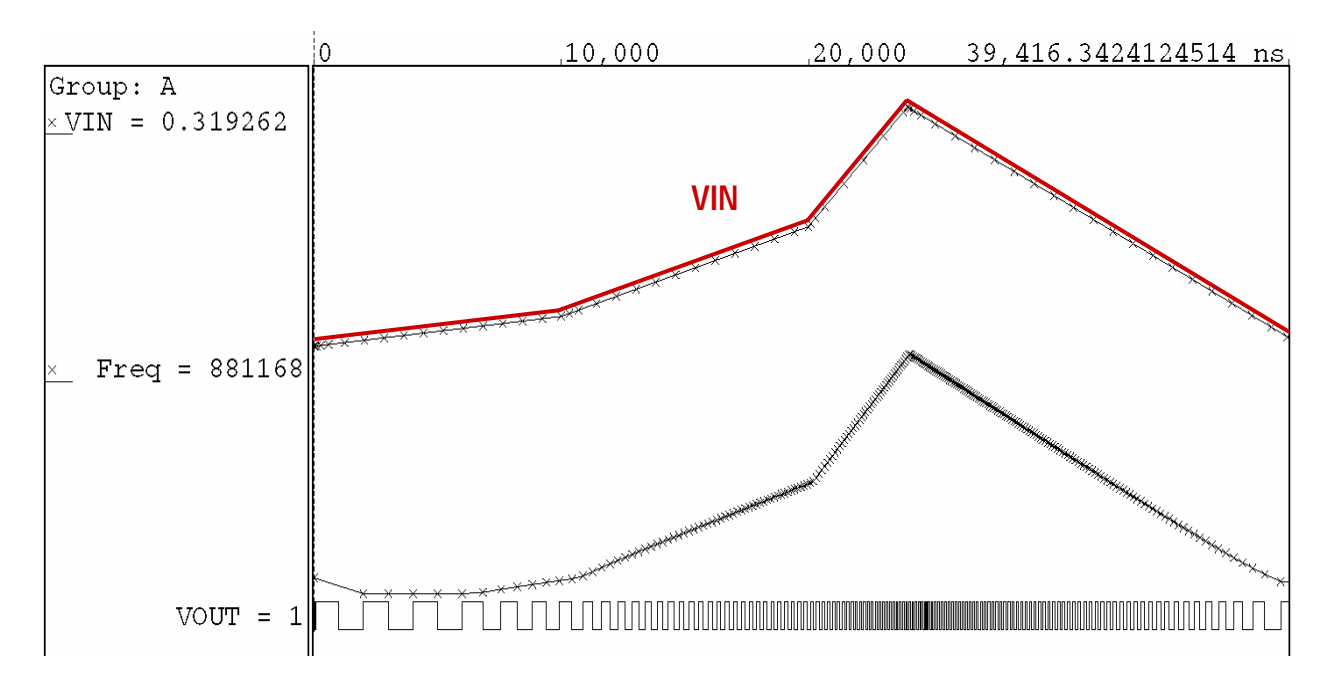

*Figure 18 – Using Wreal to Do a Frequency-to-Voltage Conversion* 

With Incisive-AMS there is a closer connection between the analog and digital solver. In the past, the interprocess communication (IPC) with Verimix<sup>™</sup> was slower and limited.

# **7 AVAILABLE CADENCE ONLINE DOCUMENTATION**

- Cadence Verilog-AMS Language Reference Analog and Mixed-Signal constructs
- Cadence Verilog-A Language Reference Verilog-A language for Spectre
- Cadence AMS Simulator User Guide **Operation of AMS Simulator**
- Cadence AMS Environment User Guide Using AMS from DFII
- Verilog-XL Reference **Verilog-D** language
- 
- Cadence NC-Verilog Simulator Tutorial Tutorial Tutorial on NC environment
- Cadence NC-Verilog Simulator Help NC-Verilog language limitation and enhancements

# **8 REFERENCES**

[1] Ron Vogelsong*.* AMS Behavioral Modeling Workshop, Cadence Userís Group Meeting, 2002.

[2] Analog Modeling with Verilog-A, Training Manual 4.4.6, Cadence Educational Services, 2001

[3] Dan Fitzpatrick, et al*. Analog Behavioral Modeling with the Verilog-A Language*, Kluwer, 1998.

<sup>© 2003</sup> Cadence Design Systems, Inc. All rights reserved. Cadence and the Cadence logo are registered trademarks of Cadence Design Systems, Inc. All others are properties of their respective holders.